## **Browser compatibility**

The online system works well in Internet Explorer for PC users and in Firefox for Mac users. It is not compatible with Chrome or Safari.

The budget form in the TQ Online system is working in Internet Explorer for Windows users and in Firefox for Mac users.

We have created a budget worksheet template that has been emailed to all applicants and is also available at the TQGP webpage. If you are working on a multi-component project, we recommended that you use a separate budget worksheet for each component and use the online system budget form to submit the budget for the overall project. Component budgets can be uploaded as a single PDF in section G. References and Additional Information. See the FAQ updated October 10, 2013 for more information.

## Best way to paste text easily from Microsoft Word

Before pasting text prepared in a MS Word document, save your work as a Rich Text Format file (.rtf instead of .doc or .docx). The .doc and .docx formats take up a lot of space in the application (and Microsoft has loads of hidden formatting).

Once you have saved to a .rtf file, select the text and then click on the "Paste from Word" icon (the clipboard with the blue "W"). Check both of the boxes at the bottom of the selection window, which will clear your formatting. At this point, your online text box has its own set of formatting tools, and text formatted using these icons takes much less space in the application.

Please review the PDF version of your application carefully to ensure that all your text is displaying correctly. To do this, click the "View Application" button on the Application Overview page. If you have any problems, contact Josephine for assistance.

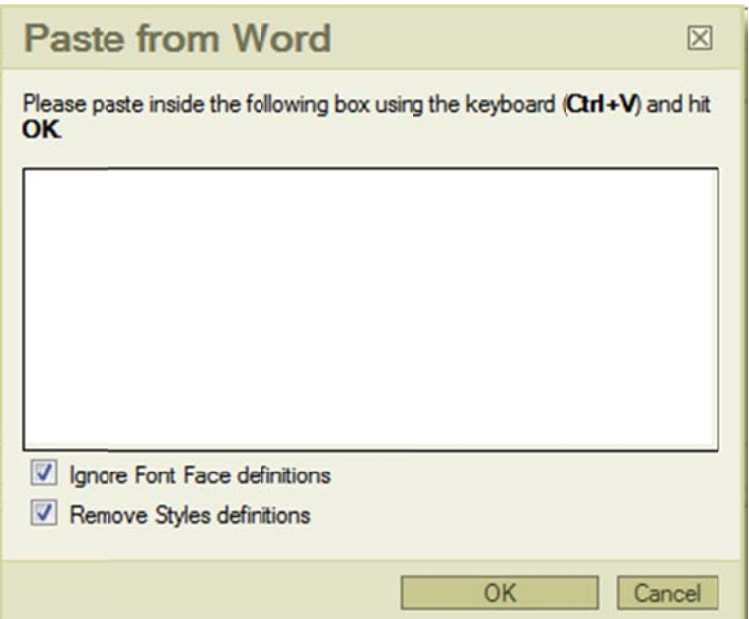